## Member-to-member transfers

If you have yet to set up any accounts to transfer into, see "Adding Accounts"

Verify Transfer. If accurate, click TRANSFERS ~ BILL PAY Make a Transfer Transfer. If you need to edit, click Edit Transfer. Make A Transfer Manage Transfer Accounts Transfer Activity Identity Verification. For added From security, a verification code will be sent Transfer Accounts VALUE CHECKING - 0201 • to you via text or phone call. Available \$30.04 In the Menubar, NOTE: If you do not receive a text within То select TRANSFERS All your accounts a few seconds, select "Call my phone." and "Make A including the member Joe's Savings - 0100 • Transfer" Other Member's Account accounts you added will Transfer Confirmation, A confirmation appear in this droppage will display your recent transfer. For down. Amount convenience, you have the option to \$ 20.00 × Make Another Transfer on this page. Transfer Type Select frequency: Immediate (One Time) Immediate, future, or **•** recurring transfer Note (Optional) Leave a note (optional) as a For lunch × personal reference for the Click Continue to proceed transfer. Continue

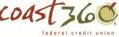

## Member-to-member transfers: Adding Accounts

Adding member accounts will automatically display in the "To" drop-down field for quicker transfers.

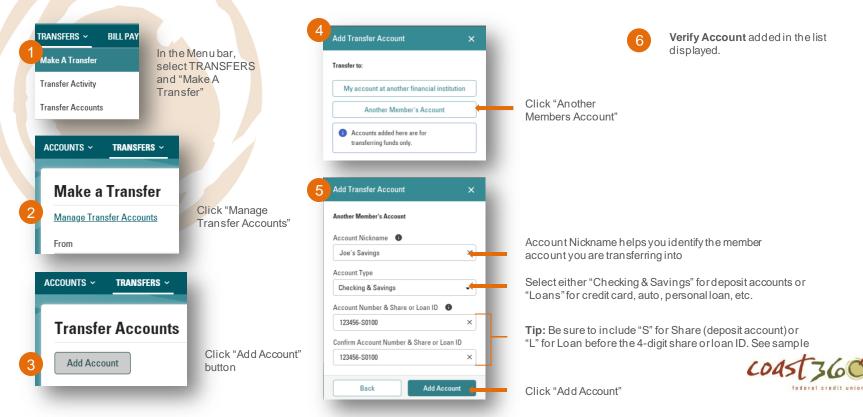

## Transfer to my account at another financial institution: Adding Accounts

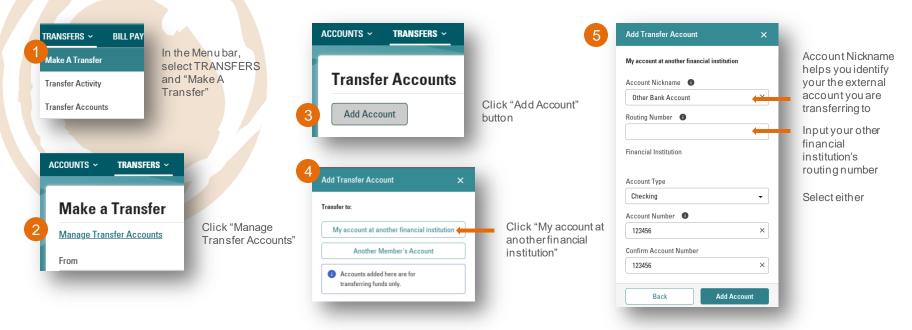

COAST360